## The Student Profile (Student View)

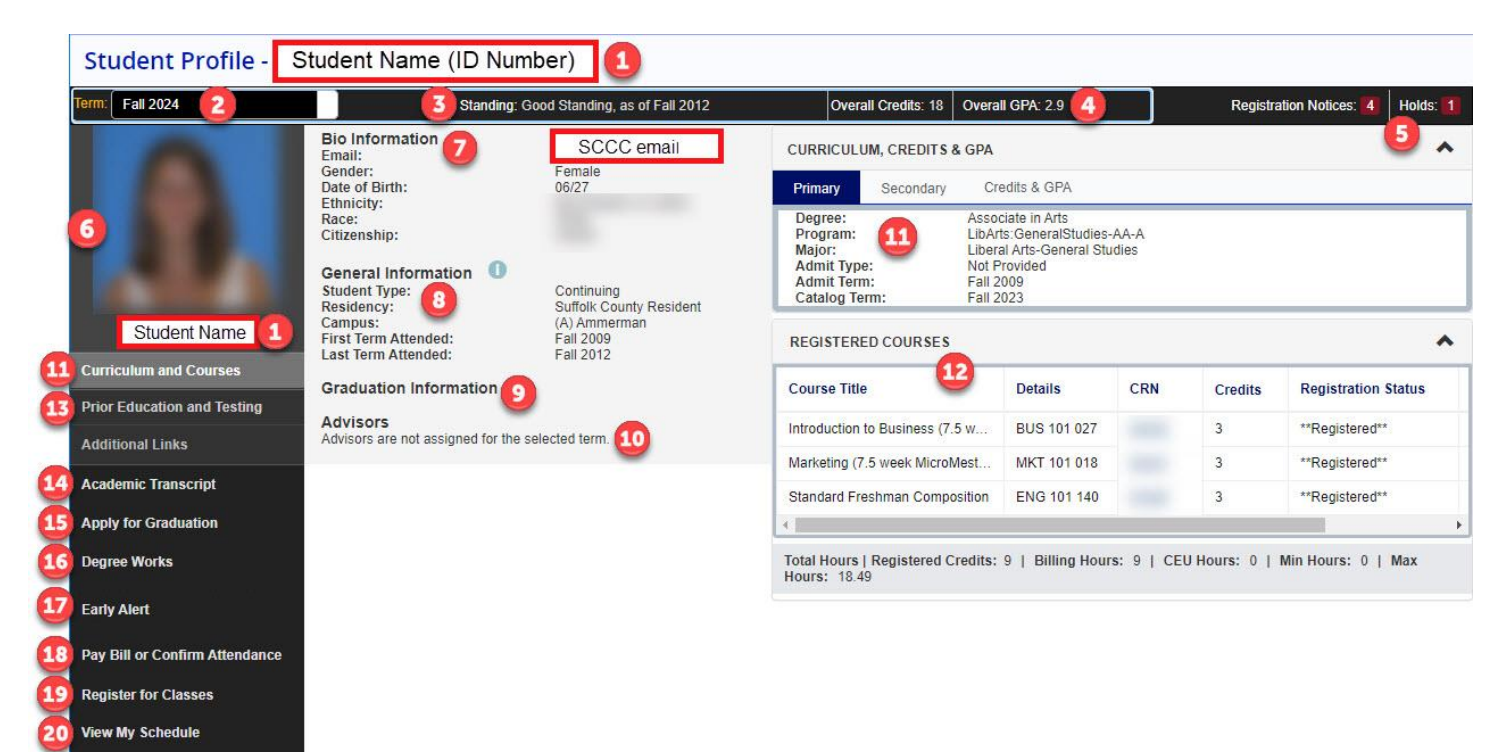

- 1. Student Name and ID number. Clicking on Student Name under the photo displays more information such as your college email, phone number and home address.
- 2. Term: All information displayed on the Profile is based on the term you select.
- 3. Standing: Displays current academic standing
- 4. Overall Hours and GPA
- 5. Registration Notices and Holds
- 6. Student Profile Picture
- 7. Bio Information: Except for SCCC email, biographical information is viewable only by you.
- 8. General Information
- 9. Graduation Information: Displays degree(s) awarded
- 10. Advisors: The advisor name is displayed if you have an assigned advisor.

11. Curriculum and Courses: Links to Curriculum, Credits & GPA, which displays your current program and catalog term.

- 12. Registered Courses: Displays your registered courses for the selected term
- 13. Prior Education and Testing: Links to your Prior Education, such as high school and prior college(s), and your SUNY Suffolk placements and test scores
- 14. Academic Transcript: Access your unofficial transcript
- 15. Apply for Graduation
- 16. Degree Works: Access your Degree Works audit.
- 17. Early Alert: Access feedback provided by your instructor(s).
- 18. Pay My Bill: pay your bill or confirm your attendance
- 19. Register for Classes: Browse the class schedule and register for classes.
- 20. View My Schedule: Access to view, print and/or email your schedule.